## Welcome to the TitanNet Academic Planner

Prepared by: Dr. Elizabeth Boretz, Assistant Vice President for Student Success and Director of the Academic Advising Center

Please try using this planning tool before you visit with your Academic Advisor.

You can find your major advisor and General Education Advising at http://success.fullerton.edu/ and click on "Student Success Teams."

[http://www.fullerton.edu/ssc/success\\_programs/student\\_success\\_tea](http://www.fullerton.edu/ssc/success_programs/student_success_teams.php) ms.php

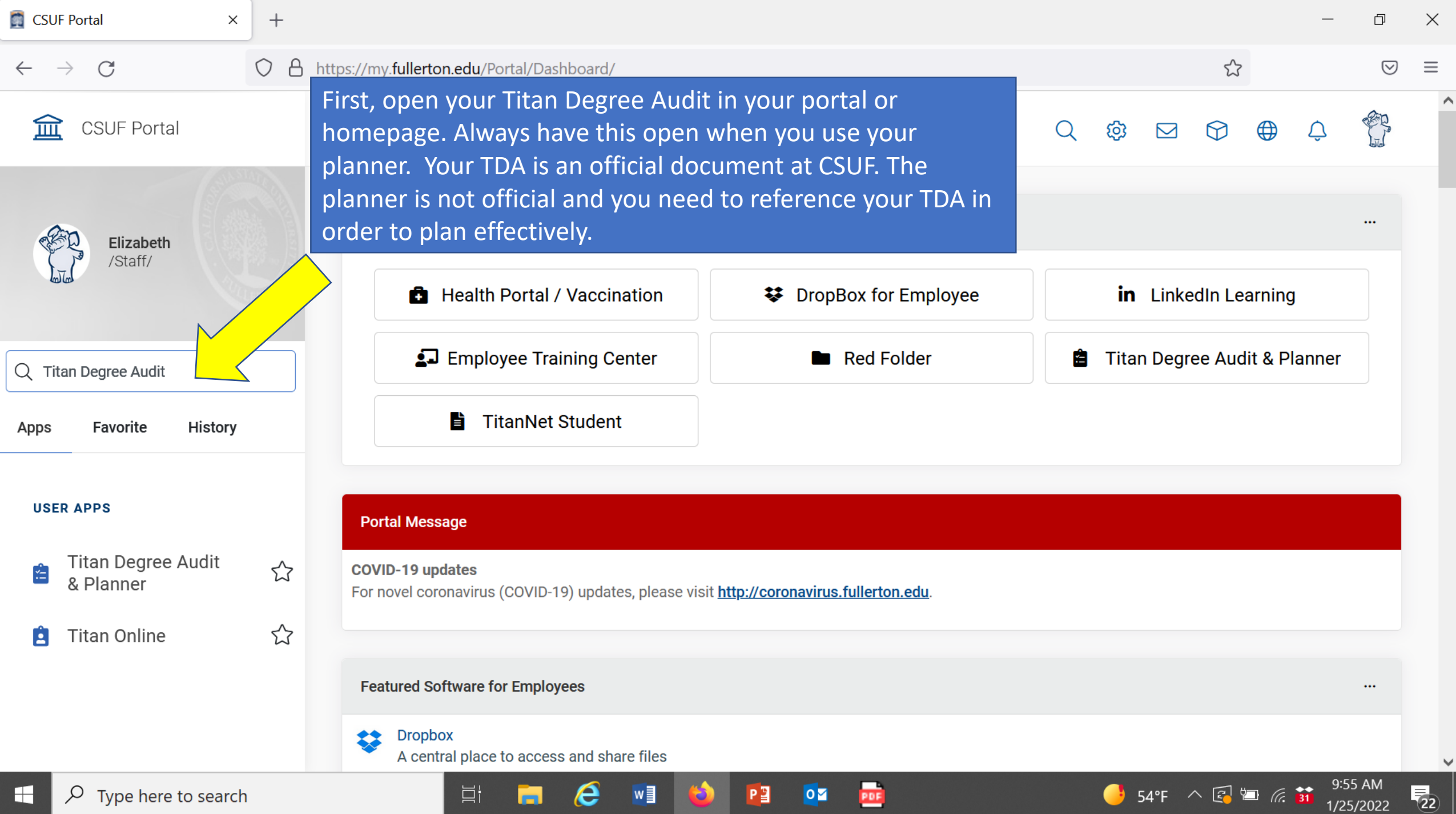

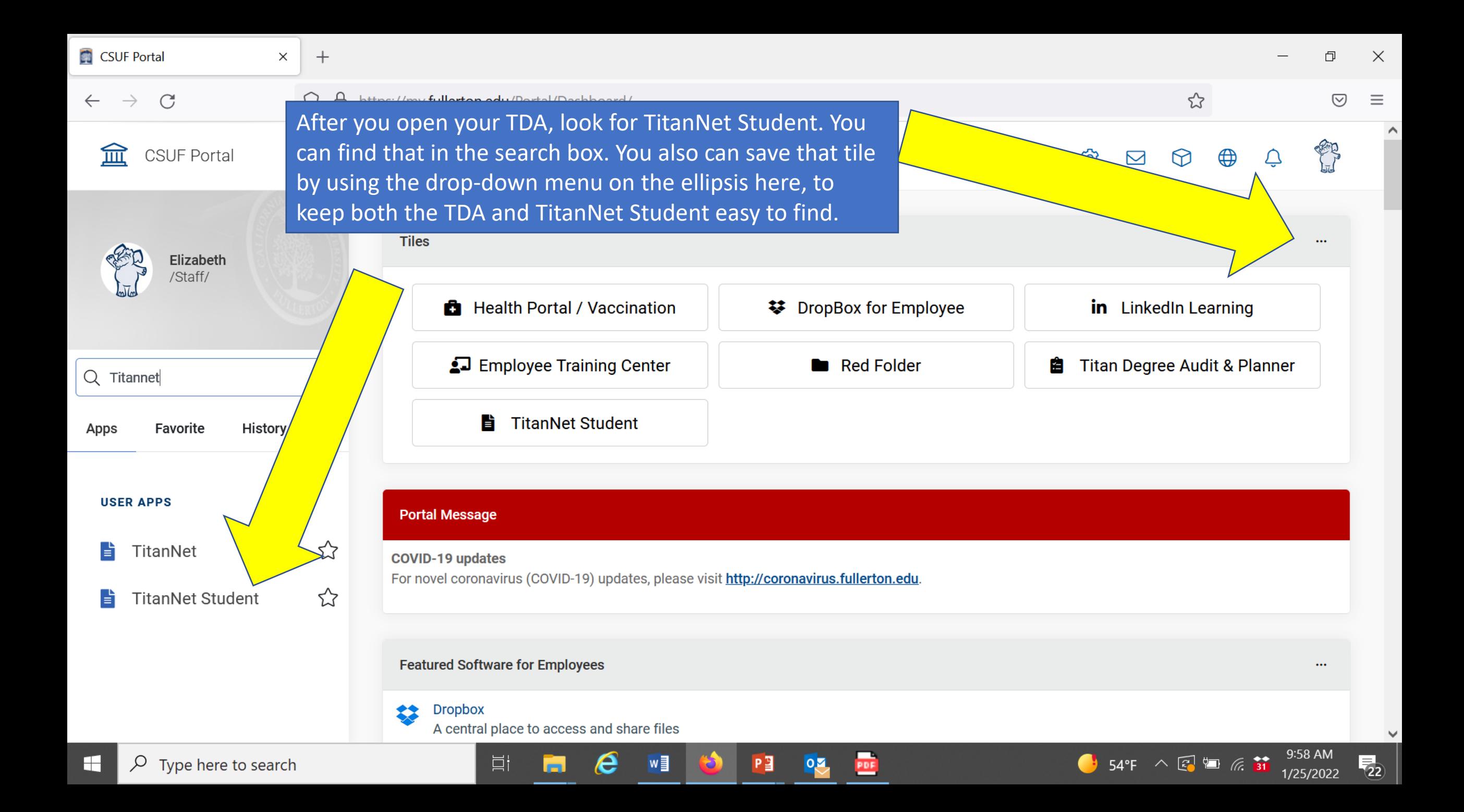

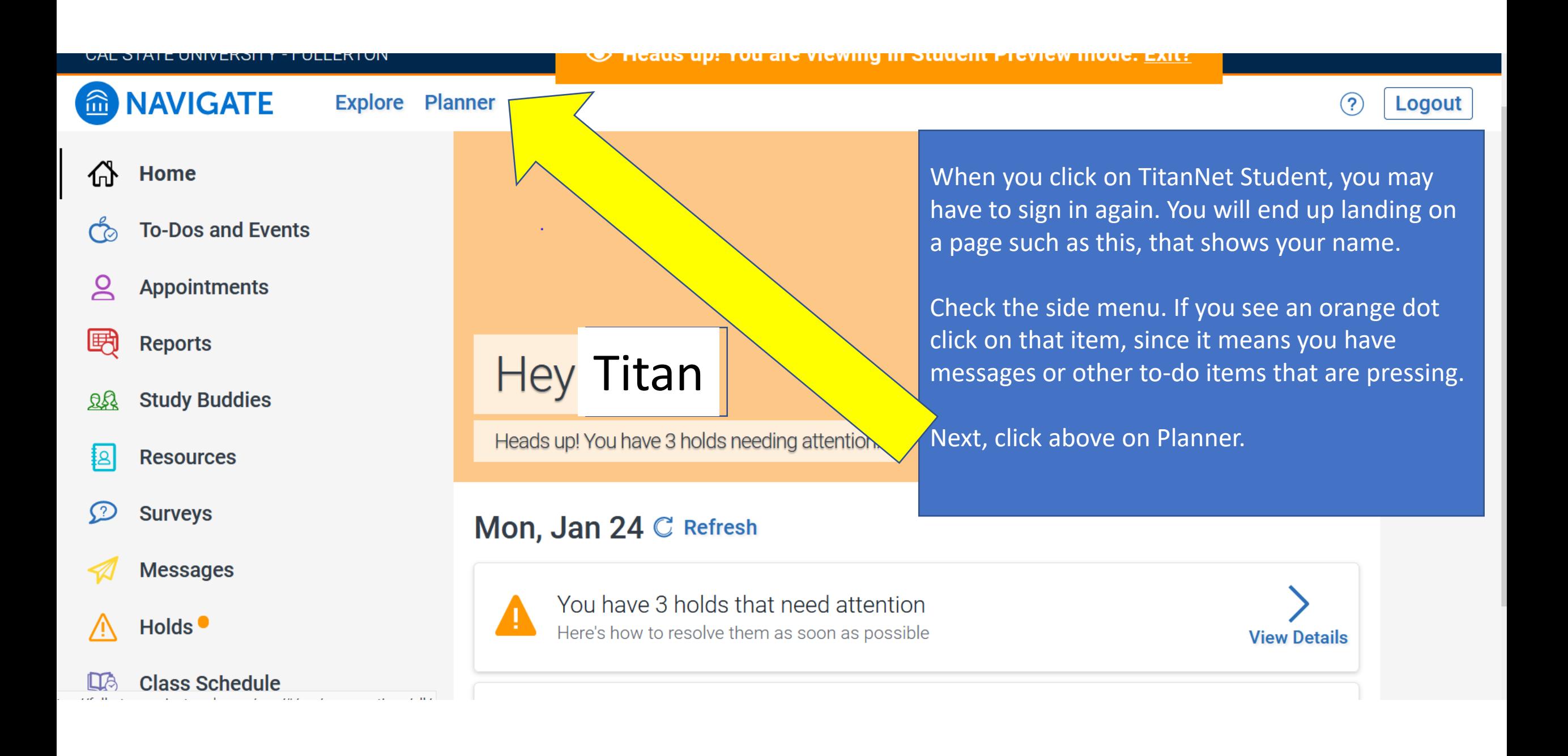

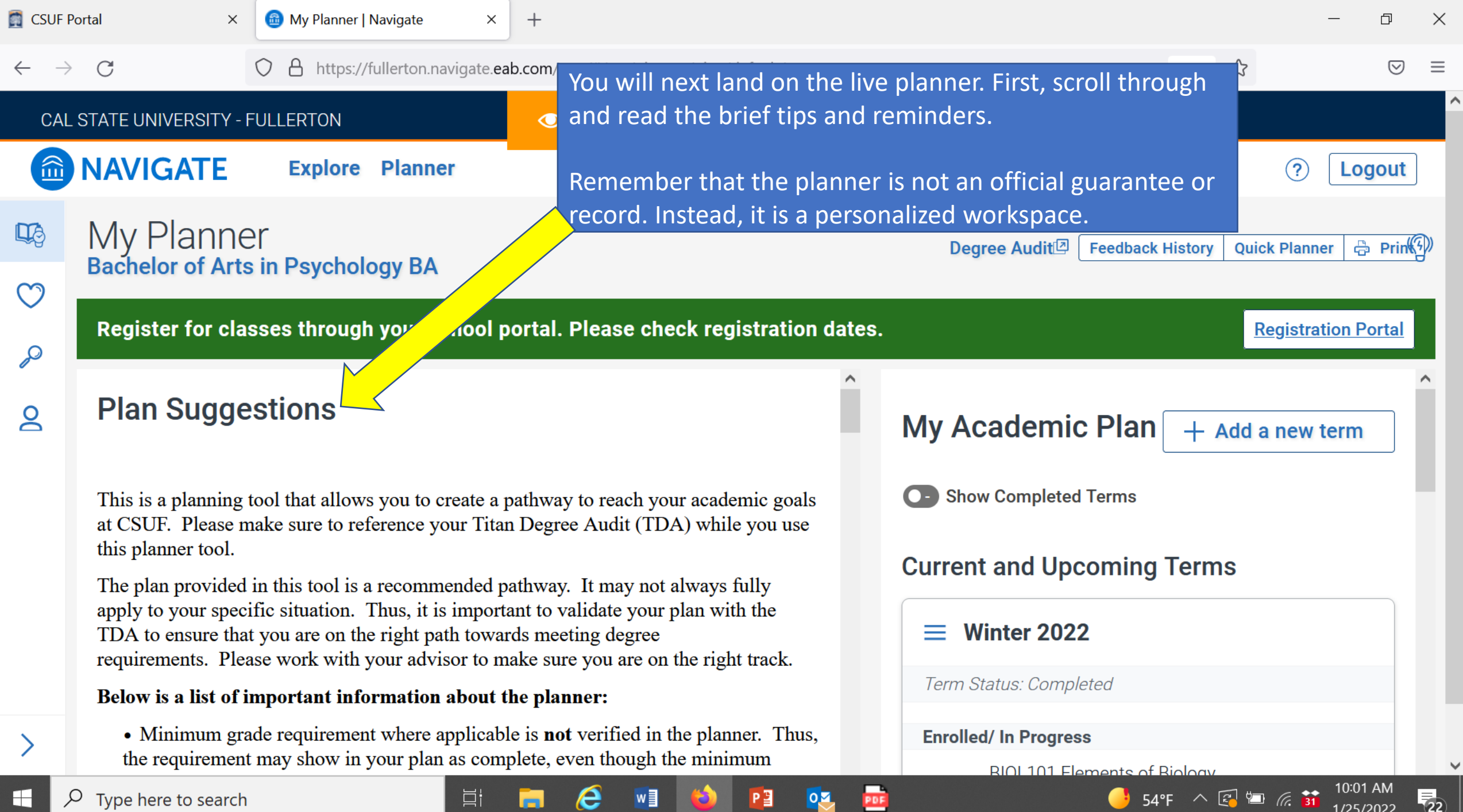

Type here to search

P目

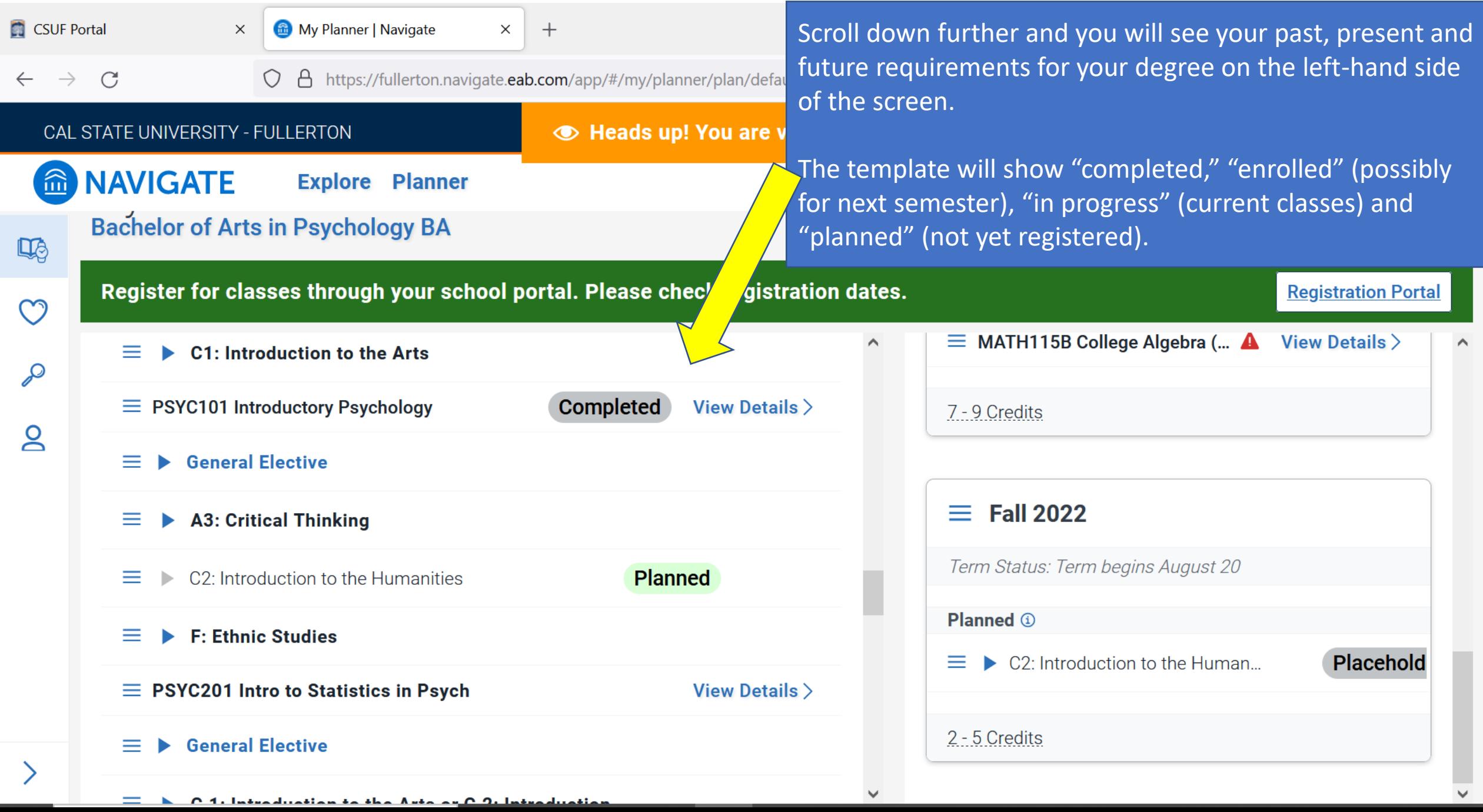

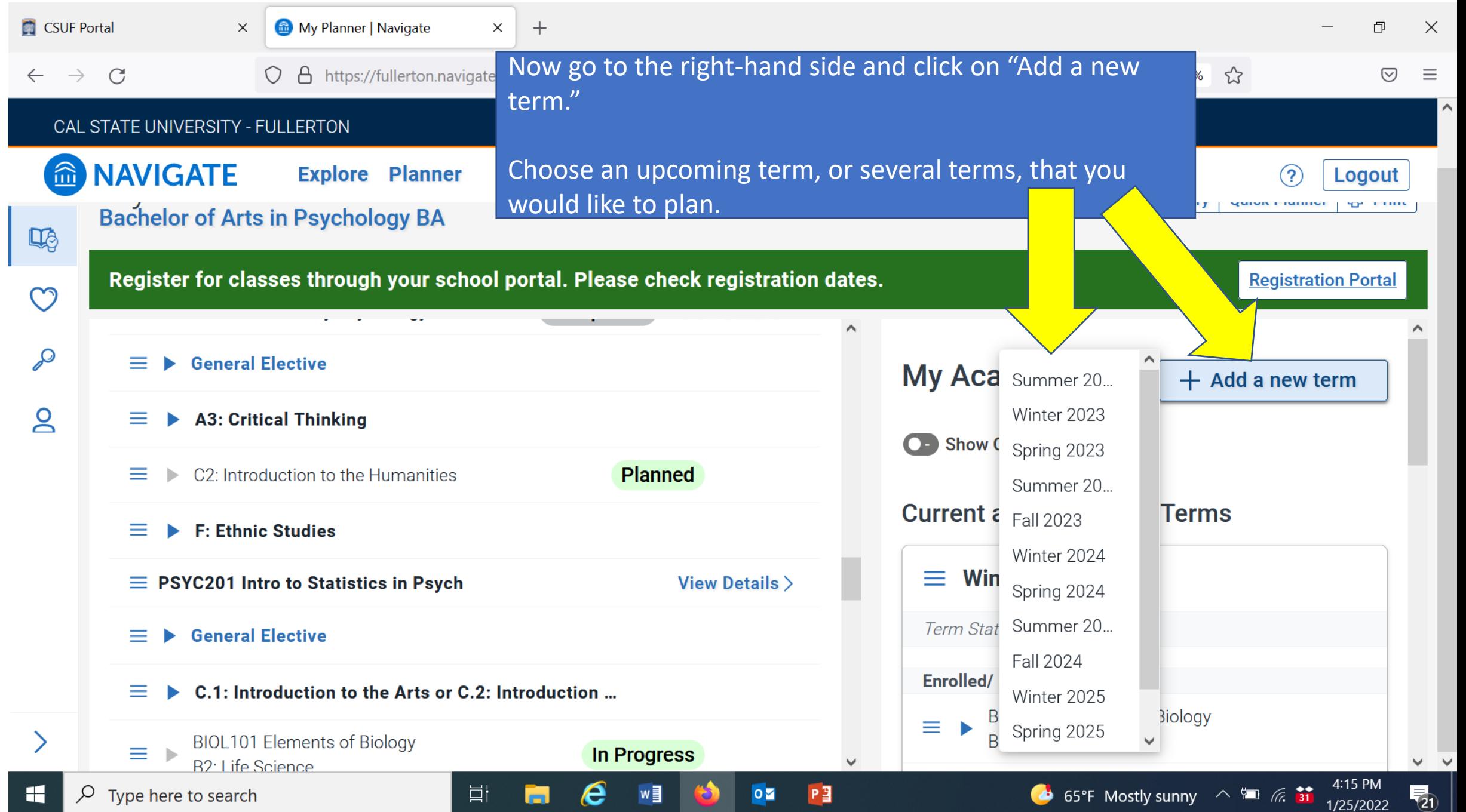

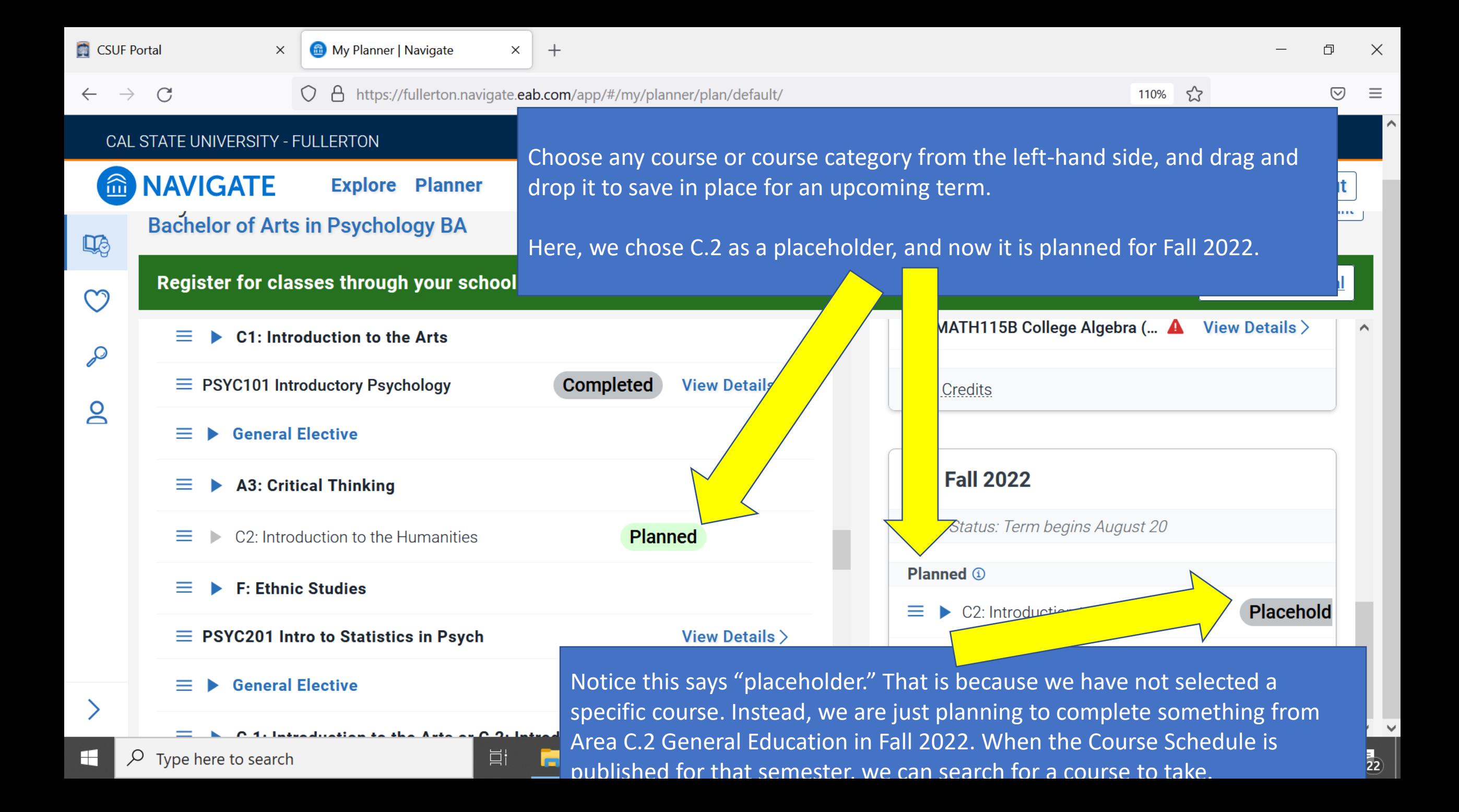

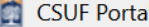

 $+$  $\times$ 

Click on the blue arrow to see a list of courses that fulfill this category. After the course schedule for the semester is published, you can search for a class to take from this dropdown list.

Then, when the semester registration opens, you can go to the Registration Portal to enroll in your class for the planned category.

 $lnned$   $(i)$  $\mathcal{S}$ **General Elective**  $=$  $\equiv \blacktriangledown$  C2: Introduction to the Human... Placehold  $\mathsf{S}$ **A3: Critical Thinking**  $\equiv$ Choose one of the following courses Plan ANTH100 Non-Wstrn Cu... View Details > **Planned**  $\equiv$ C<sub>2</sub>: Introduction to the Humanities Plan ARAB101 Fund Arabic A View Details >  $\equiv$ **F: Ethnic Studies**  $\equiv$  PSYC201 Intro to Statistics in Psych View Details > Plan ARAB1... *S* Requisite View Details > **General Elective**  $=$  $ARAB2...$   $\mathscr{P}$  Requisite View Details > **Plan**  $\equiv$ C.1: Introduction to the Arts or C.2: Introduction ... **CHIN101 Fund Chinese-A** View Details > **Plan BIOL101 Elements of Biology** 亖 In Progress **Plan** CHIN1...  $\circ$  **Requisite View Details > B2: Life Science** 目 65°F Mostly sunny  $\sim$  $\alpha$  $\overline{\mathsf{O}}$ Type here to search e w≣

 $\Box$ 

Logout

1/25/2022

♡

110%

**I COUNTY HOUGHT** 

ewing in Student Preview mode. Exit?

**SUILLET** 

☆

MAINT FRIDAY

**Registration Portal** 

 $\times$ 

 $\equiv$ 

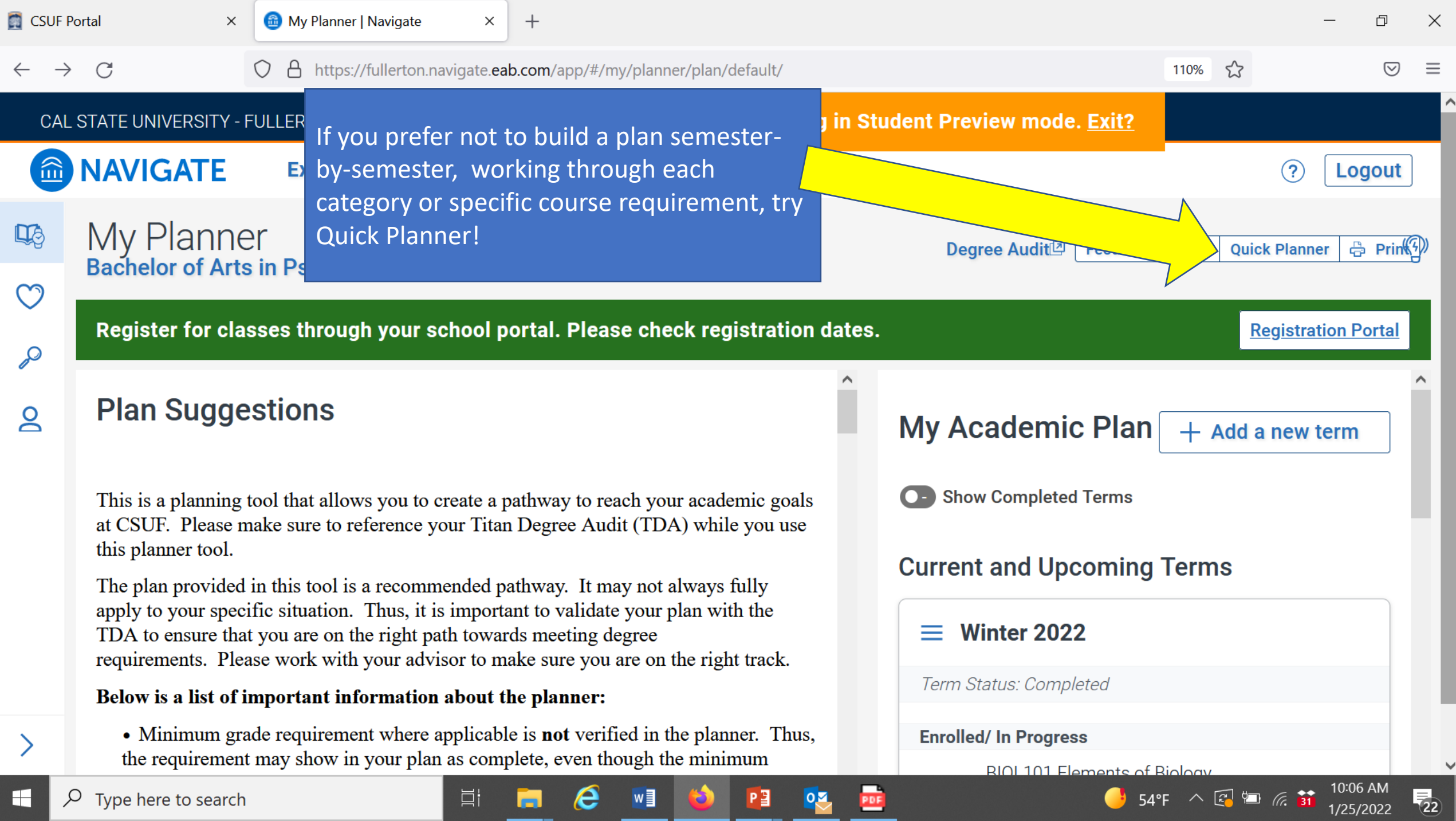

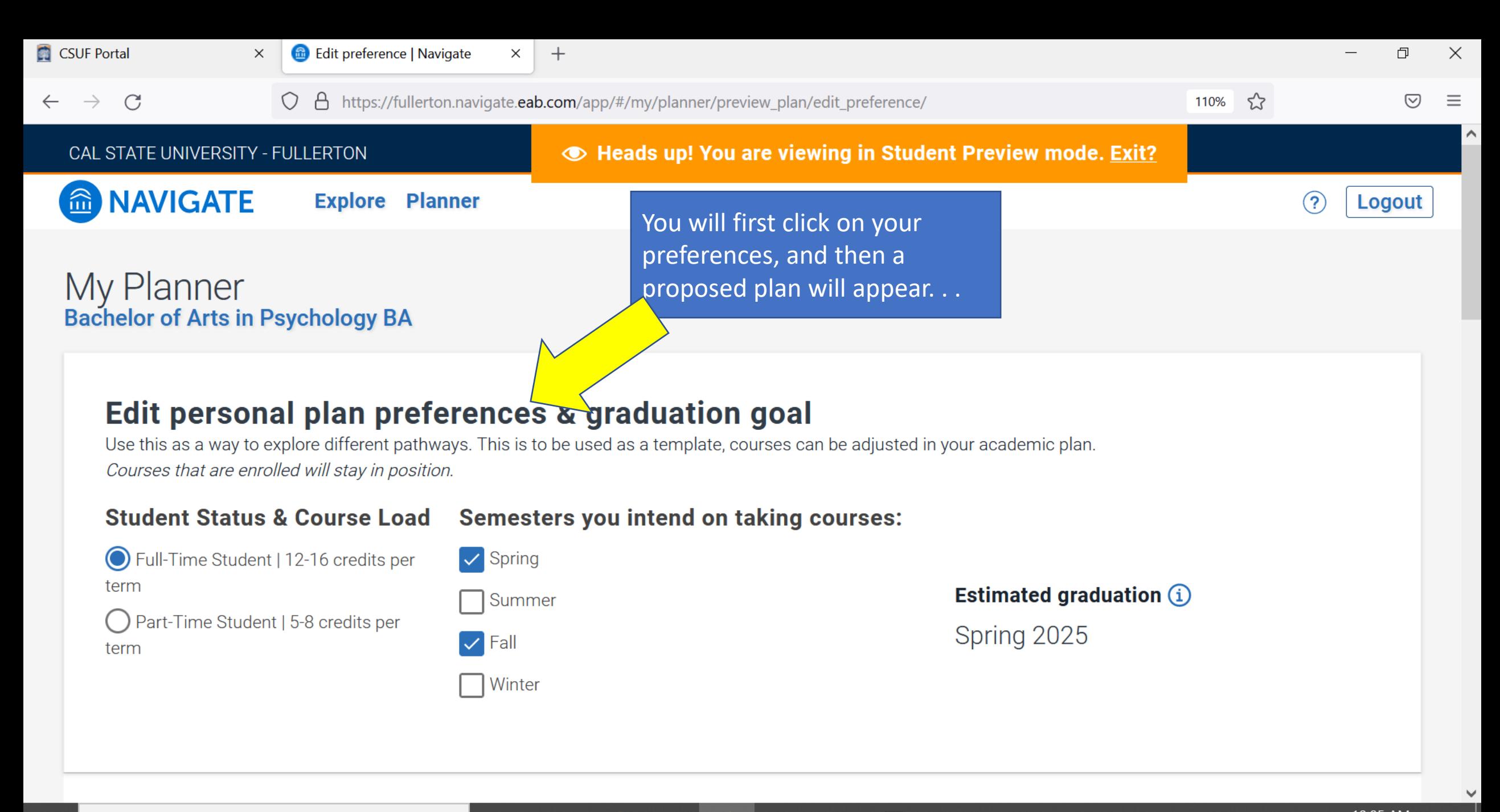

 $P<sup>3</sup>$ 

Ħ

e

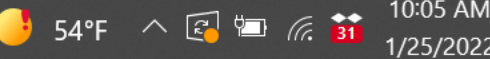

 $\overline{\mathbb{F}}_{\mathbf{22}}$ 

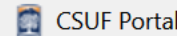

 $\mathcal{C}$ 

 $\times$ 

 $+$ 

A https://fullerton.navigate.eab.com/app/#/my/planner/preview\_plan/edit\_preference/

☆

 $\bigtriangledown$  $\equiv$ 

 $\times$ 

Ä

门

The planner will generate a plan that you can use to adjust each semester's courses and unit counts to your needs and preferences.

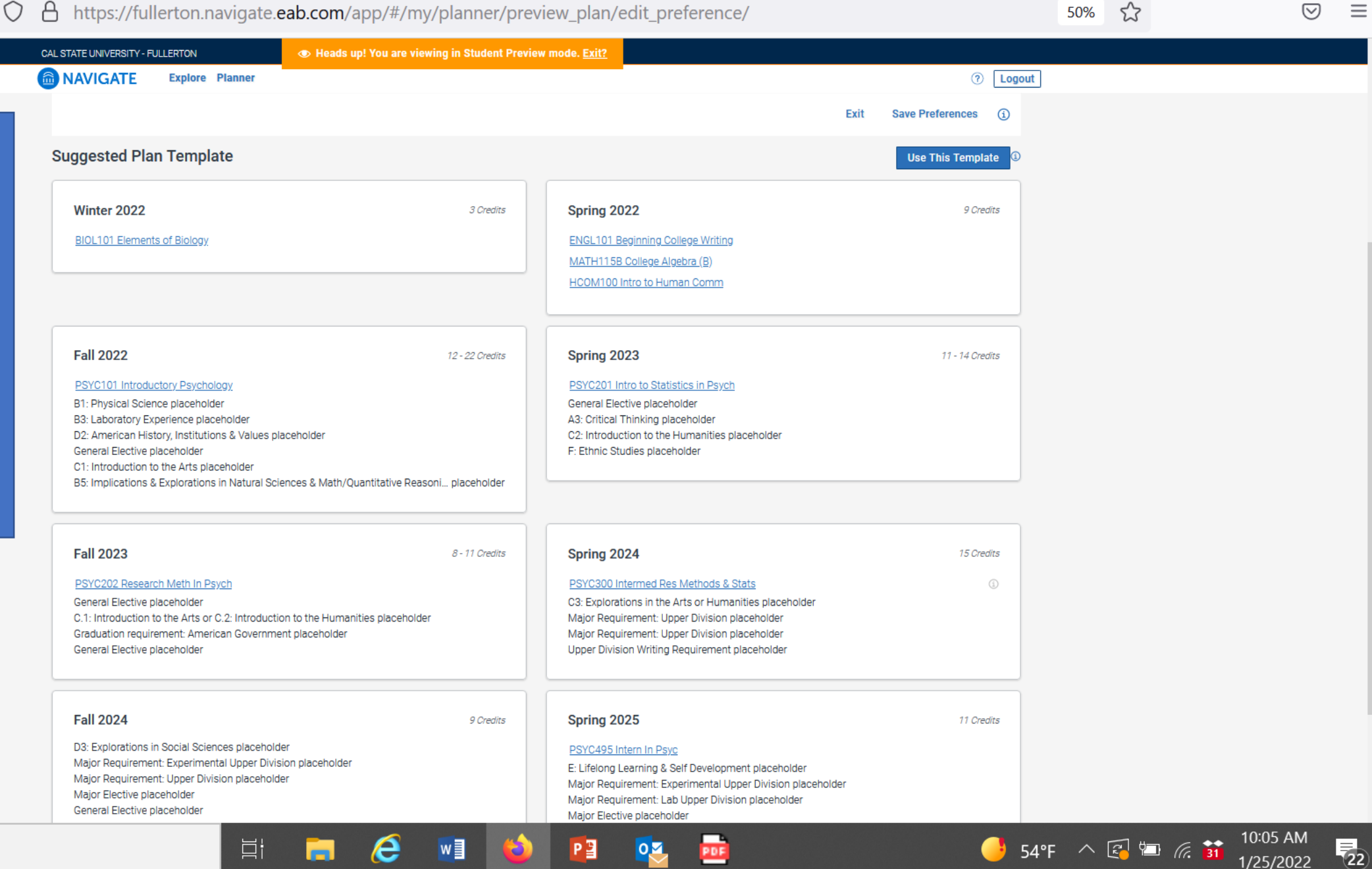

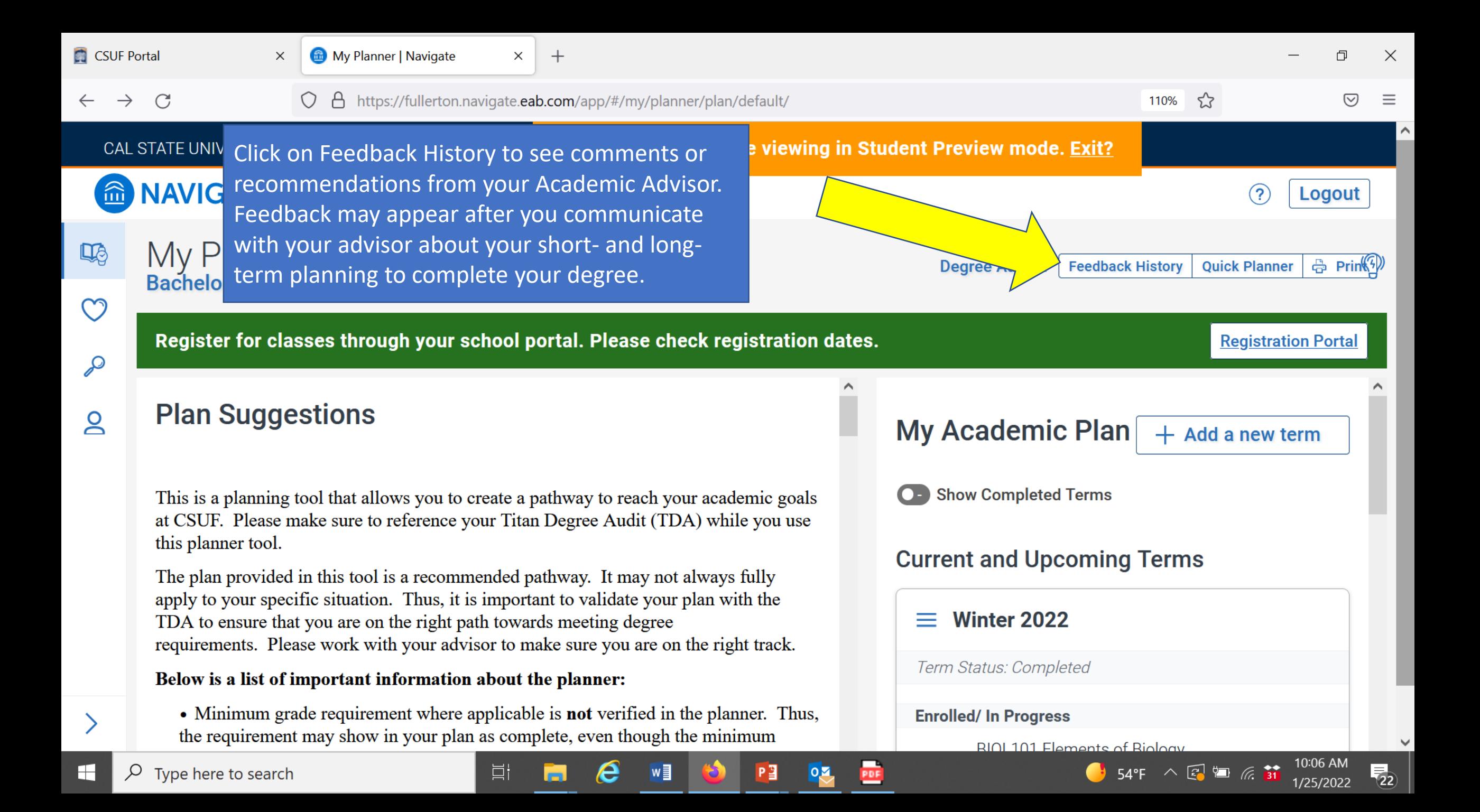

Please try making a plan very soon, and discuss it with your advisor when you visit with them.

You can find your advisor, in your major or General Education, at <http://success.fullerton.edu/> and click on "Student Success Teams." There, you will see how to locate your advisor virtually or in person.